## **Oracle Financial Services Capital Adequacy Pack Installation Guide**

**Release 8.1.2.4.0**

**December 2023**

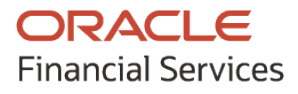

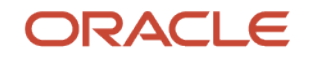

OFS Capital Adequacy Application Pack

Copyright © 2023 Oracle and/or its affiliates. All rights reserved.

This software and related documentation are provided under a license agreement containing restrictions on use and disclosure and are protected by intellectual property laws. Except as expressly permitted in your license agreement or allowed by law, you may not use, copy, reproduce, translate, broadcast, modify, license, transmit, distribute, exhibit, perform, publish, or display any part, in any form, or by any means. Reverse engineering, disassembly, or decompilation of this software, unless required by law for interoperability, is prohibited.

The information contained herein is subject to change without notice and is not warranted to be errorfree. If you find any errors, please report them to us in writing.

If this is software or related documentation that is delivered to the U.S. Government or anyone licensing it on behalf of the U.S. Government, then the following notice is applicable.

U.S. GOVERNMENT END USERS: Oracle programs, including any operating system, integrated software, any programs installed on the hardware, and/or documentation, delivered to U.S. Government end users are "commercial computer software" pursuant to the applicable Federal Acquisition Regulation and agency-specific supplemental regulations. As such, use, duplication, disclosure, modification, and adaptation of the programs, including any operating system, integrated software, any programs installed on the hardware, and/or documentation, shall be subject to license terms and license restrictions applicable to the programs. No other rights are granted to the U.S. Government.

This software or hardware is developed for general use in a variety of information management applications. It is not developed or intended for use in any inherently dangerous applications, including applications that may create a risk of personal injury. If you use this software or hardware in dangerous applications, then you shall be responsible to take all appropriate fail-safe, backup, redundancy, and other measures to ensure its safe use. Oracle Corporation and its affiliates disclaim any liability for any damages caused by the use of this software or hardware in dangerous applications.

Oracle and Java are registered trademarks of Oracle and/or its affiliates. Other names may be trademarks of their respective owners.

Intel and Intel Xeon are trademarks or registered trademarks of Intel Corporation. All SPARC trademarks are used under license and are trademarks or registered trademarks of SPARC International, Inc. AMD, Opteron, the AMD logo, and the AMD Opteron logo are trademarks or registered trademarks of Advanced Micro Devices. UNIX is a registered trademark of The Open Group.

This [software](http://www.google.com/) or hardware and documentation may provide access to or information about content, products, and services from third parties. Oracle Corporation and its affiliates are not responsible for and expressly disclaim all warranties of any kind with respect to third-party content, products, and services unless otherwise set forth in an applicable agreement between you and Oracle. Oracle Corporation and its affiliates will not be responsible for any loss, costs, or damages incurred due to your access to or use of third-party content, products, or services, except as set forth in an applicable agreement between you and Oracle.

Fo[r information](http://www.google.com/) on third party licenses, see the OFSAA Licensing [Information User Manual.](https://docs.oracle.com/cd/E61555_01/licensing.htm)

# **Document Control**

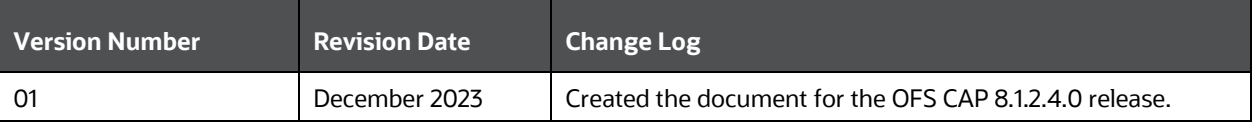

# **Table of Contents**

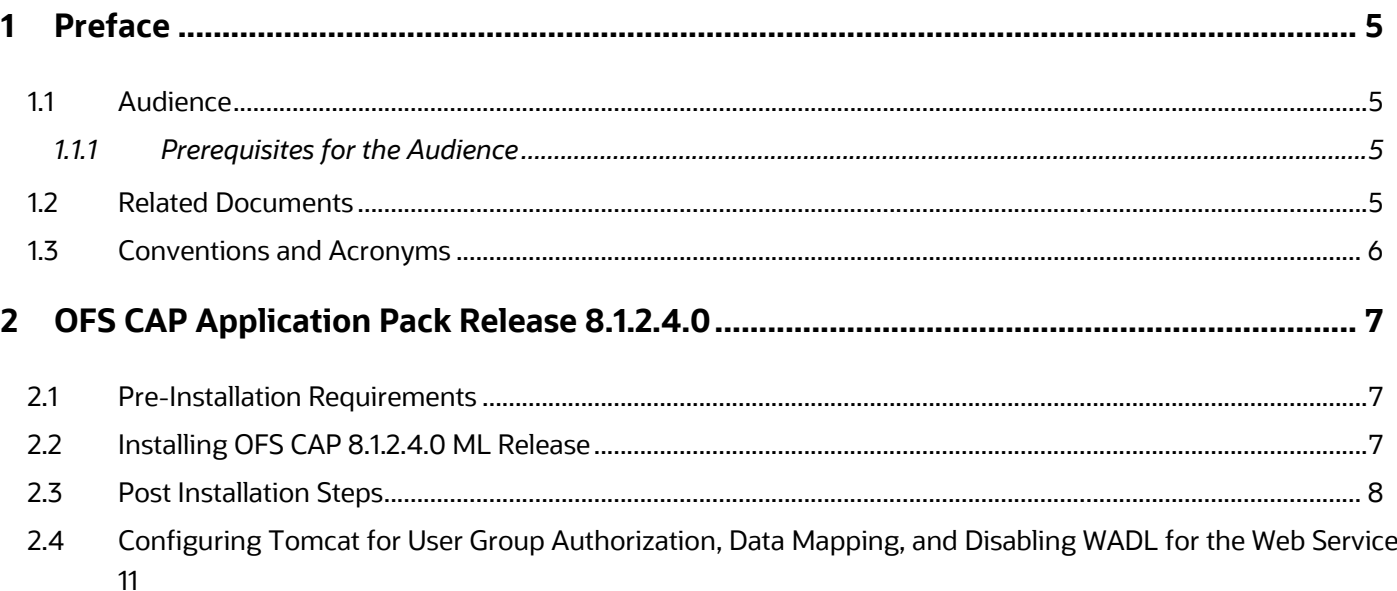

# <span id="page-4-0"></span>**1 Preface**

This section provides supporting information for the Oracle Financial Services Capital Adequacy (OFS CAP) Installation Guide.

You can find the latest copy of this document in the [OHC Documentation Library](https://docs.oracle.com/cd/F32430_01/get_started.htm) which includes all the recent additions or revisions (if any) done to date.

Before you begin the installation, ensure that you have access to [Oracle Support](http://support.oracle.com/) with the required login credentials to quickly notify us of any issue at any stage.

### <span id="page-4-1"></span>**1.1 Audience**

Oracle Financial Services Capital Adequacy (OFS CAP) Applications Pack Installation Guide is intended for administrators and implementation consultants who are responsible for installing and maintaining the application pack components.

### <span id="page-4-2"></span>**1.1.1 Prerequisites for the Audience**

The document assumes that you have experience in installing Enterprise components and basic knowledge about the following is recommended.

The following are the expected preparations from the administrator before starting the actual installation:

- Oracle Financial Services Advanced Analytical Applications Infrastructure pack components
- OFSAA Architecture
- UNIX Commands
- Database Concepts
- A Web Server or Web Application Server
- Oracle Data Integrator

### <span id="page-4-3"></span>**1.2 Related Documents**

We strive to keep this and all other related documents updated regularly; visit the OHC Documentation [Library](https://docs.oracle.com/cd/F32430_01/get_started.htm) to download the latest version available there. The list of related documents is provided here:

- [OHC Documentation Library](https://docs.oracle.com/cd/F32430_01/get_started.htm) **for the OFS Capital Adequacy Application Pack:**
	- *OFS Basel Regulatory Compliance User Guide*
	- *OFS Basel Regulatory Analytics User Guide*
	- *OFS Basel Regulatory Capital Adequacy Admin Guide*
	- *OFS Capital Adequacy Security Guide*
	- *OFS Capital Adequacy Cloning Guide*
- [OHC Documentation Library](https://docs.oracle.com/cd/F29631_01/get_started.htm) **for the OFS AAAI Application Pack:**

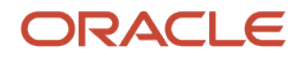

- *OFS Advanced Analytical Applications Infrastructure (OFS AAAI) Application Pack Installation and Configuration Guide*
- *OFS Analytical Applications Infrastructure User Guide*
- *OFS Analytical Applications Infrastructure Administration Guide*
- *OFS Analytical Applications Infrastructure Environment Check Utility Guide*
- **Additional documents:**
	- **CFSAA Licensing User Manual**
	- **[OFS Analytical Applications Infrastructure Security Guide](https://docs.oracle.com/cd/E61555_01/homepage.htm)**
	- **CFS Analytical Applications Technology Matrix**
	- **[OFS Analytical Applications Infrastructure Cloning Guide](https://docs.oracle.com/cd/E61555_01/homepage.htm)**

### <span id="page-5-0"></span>**1.3 Conventions and Acronyms**

#### **Table 1: Conventions and Acronyms**

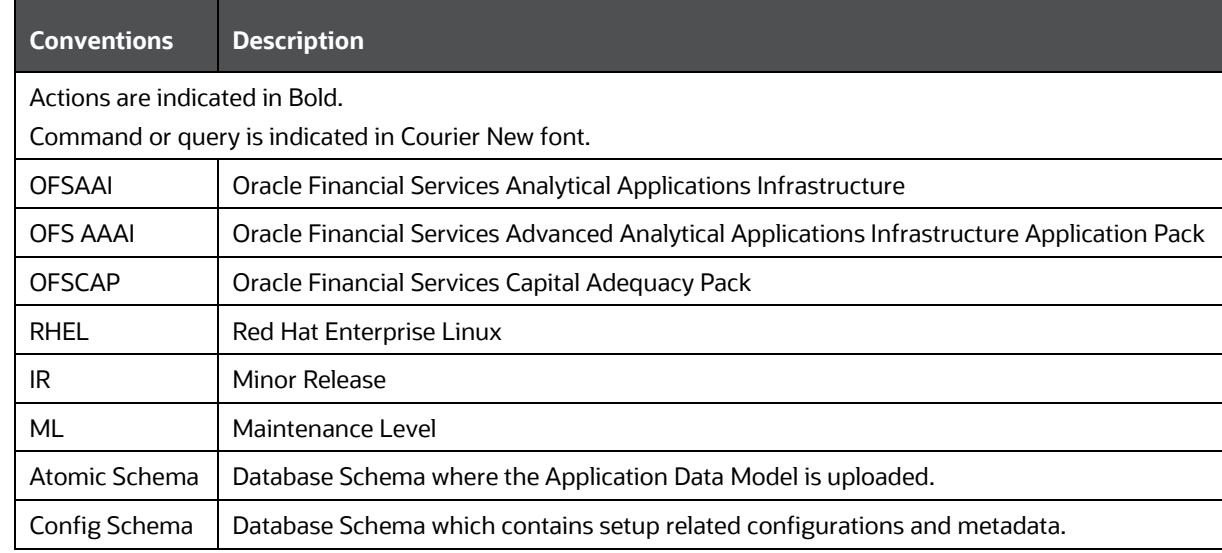

# <span id="page-6-0"></span>**2 OFS CAP Application Pack Release 8.1.2.4.0**

This Maintenance Level (ML) Release of OFS CAP Application Pack includes all enhancements and bug fixes since the OFS CAP Application Pack version 8.1.2.0.0 Major release.

## <span id="page-6-1"></span>**2.1 Pre-Installation Requirements**

The pre-installation requirements are as follows:

• The minimum patch set level must be OFS CAP Application Pack v8.1.2.3.0.

#### **NOTE:**

See the OFS Analytical Applications Technology Matrix, for hardware and software requirements

- Replace the **##INFODOM##** placeholder and execute the **Segment** insert.sql script in the Config schema to create a new segment for the Indonesia and Philippines jurisdictions.
- This release comes with two additional column changes over the bundled Datamodel. Add the changes listed in the [DataModel.xlsx](https://support.oracle.com/epmos/main/downloadattachmentprocessor?parent=DOCUMENT&sourceId=2017256.1&attachid=2017256.1:8124_DM&clickstream=no) to the Erwin file and use the revised Data Model.

## <span id="page-6-2"></span>**2.2 Installing OFS CAP 8.1.2.4.0 ML Release**

Perform the following instructions to download, extract, install, and configure this ML Release.

To install this release, follow these steps:

- **1.** Log in to [My Oracle Support,](http://support.oracle.com/) and search for patch ID 36022067 under the Patches and Updates tab.
- **2.** Download the OFSCAP 8.1.2.0.0 ML RELEASE #3 (8.1.2.4.0) archive file and copy it to your OFSAA Server in Binary mode.

#### **NOTE**

The archive files are different for every Operating System like Solaris, and RHEL, or Oracle Linux.

- **3.** Shut down all the OFSAAI Services. For more information on stopping the infrastructure services, see [OFSAAI User Guide.](https://docs.oracle.com/cd/F29631_01/get_started.htm)
- **4.** Login to the OFSAA Server with the user credentials to install OFS CAP.
- **5.** Extract the contents of the OFS CAP Application Pack v8.1.2.4.0 installer archive in the Download Directory using the following command:

unzip -a p36022067 81200 <OperatingSystem>.zip

### **NOTE**

Rename or remove the existing OFSAA Application Pack folder from the OFSAA Server before extracting the contents from the release archive (.zip). For example, in this release, when extracted from the archive, a folder with the name OFS\_CAP\_ADQ\_PACK is created. If a folder with the same name already exists in the path where the release archive is copied, rename or remove that folder. If not renamed or removed, the extracted contents will be overwritten or merged into the existing folder.

**6.** Update the UPLOAD\_MODEL, MODEL\_TYPE, DATAMODEL and DM\_DIRECTORY parameters in the params.conf file present in the OFS\_CAP\_ADQ\_PACK/appsLibConfig/conf/ directory as detailed in the file.

### **NOTE**

There is a DATAMODEL associated with this release.

- Update UPLOAD\_MODEL = 1 if the DATAMODEL has to be uploaded during the installation.
- If the DATAMODEL is already uploaded before installation, update UPLOAD\_MODEL = 0.
- **7.** Navigate to the path where the installer archive is extracted, and grant EXECUTE permission to the installer file using the following command:

```
chmod 750 OFSAAIUpdate.sh
```
- **8.** Execute the following software upgrade command:
- **9.** ./OFSAAIUpdate.sh
- **10.** Verify that the ML release is applied successfully by checking the log files generated in the following installation directories:
	- AAI log: OFS CAP ADQ PACK/logs
	- **IRB log: OFS CAP ADQ PACK/OFS BASEL IRB/logs**
	- **BASIC log: OFS CAP ADQ PACK/OFS BASEL BASIC/logs**

**11.** In case of any error in the log file, contact [My Oracle Support.](http://support.oracle.com/)

### <span id="page-7-0"></span>**2.3 Post Installation Steps**

After a successful installation, perform these steps:

**1.** Clear the application cache. Navigate to the following path depending on the configured Web Application Server and delete the files:

#### **Tomcat**

<Tomcat installation directory>/work/Catalina/localhost/<Application name>/org/apache/jsp

**WebLogic**

```
<Weblogic installation location>/domains/<Domain name>/servers/<Server 
name>/tmp/ WL_user/<Application name>/<auto generated
folder>/jsp_servlet
```
**WebSphere**

```
<Websphere installation directory>/AppServer/profiles/<Profile 
name>/temp/<Node name>/server1/<Application name>/<.war file name>
```
**2.** Generate the application EAR or WAR file and redeploy the application onto your configured Web Application Server.

For more information creating and deploying the EAR or WAR files, se[e OFSAAI User Guide.](https://docs.oracle.com/cd/F29631_01/get_started.htm)

- **3.** Start all the OFSAAI Services. For more information on starting the OFSAAI Services, see *the* [OFSAAI User Guide.](https://docs.oracle.com/cd/F29631_01/get_started.htm)
- **4.** If you are using Basel Analytics, then deploy the following scripts:
	- **a.** [DM\\_T2T\\_FCT\\_OR\\_BUSINESS\\_INDICATOR\\_DTLS.sql](https://support.oracle.com/epmos/main/downloadattachmentprocessor?parent=DOCUMENT&sourceId=2017256.1&attachid=2017256.1:8124_BUS_INDI_DTLS&clickstream=no)
	- **b.** [DM\\_T2T\\_FCT\\_REG\\_CP\\_CAPITAL\\_SUMMARY.sql](https://support.oracle.com/epmos/main/downloadattachmentprocessor?parent=DOCUMENT&sourceId=2017256.1&attachid=2017256.1:8124_REG_CP_CAPI_SUM&clickstream=no)
	- **c.** [DM\\_T2T\\_FCT\\_REG\\_MARKET\\_RISK\\_EXPOSURES.sql](https://support.oracle.com/epmos/main/downloadattachmentprocessor?parent=DOCUMENT&sourceId=2017256.1&attachid=2017256.1:8124_REG_MAR_RISK&clickstream=no)
	- **d.** [DM\\_T2T\\_FRCAS\\_FCT\\_SEC\\_EXPOSURES.sql](https://support.oracle.com/epmos/main/downloadattachmentprocessor?parent=DOCUMENT&sourceId=2017256.1&attachid=2017256.1:8124_FRCAS_FCT_SEC&clickstream=no)
	- **e.** [DM\\_T2T\\_FRCAS\\_FSI\\_CAP\\_BANKING\\_EXPOSURES.sql](https://support.oracle.com/epmos/main/downloadattachmentprocessor?parent=DOCUMENT&sourceId=2017256.1&attachid=2017256.1:8124_FRCAS_FSI_BANK&clickstream=no)
	- **f.** [DM\\_T2T\\_FRCAS\\_FSI\\_CAP\\_DERIVATIVES.sql](https://support.oracle.com/epmos/main/downloadattachmentprocessor?parent=DOCUMENT&sourceId=2017256.1&attachid=2017256.1:8124_FRCAS_FSI_DERI&clickstream=no)
	- **g.** [DM\\_T2T\\_FRCAS\\_FSI\\_CAP\\_INVESTMENT\\_EXPOSURES.sql](https://support.oracle.com/epmos/main/downloadattachmentprocessor?parent=DOCUMENT&sourceId=2017256.1&attachid=2017256.1:8124_FRCAS_INVE_EXP&clickstream=no)
	- **h.** [DM\\_T2T\\_FRCAS\\_FSI\\_CAP\\_SFT\\_EXPOSURES.sql](https://support.oracle.com/epmos/main/downloadattachmentprocessor?parent=DOCUMENT&sourceId=2017256.1&attachid=2017256.1:8124_FRCAS_FSI_SFT&clickstream=no)
	- **i.** [DM\\_T2T\\_FSI\\_CAP\\_OR\\_CAPITAL\\_SUMMARY.sql](https://support.oracle.com/epmos/main/downloadattachmentprocessor?parent=DOCUMENT&sourceId=2017256.1&attachid=2017256.1:8124_FSI_CAPITAL_SUM&clickstream=no)
- **5.** Update the pipeline type of PMF sub pipelines:
	- a. Navigate to the ficdb/bin using the command: cd \$FIC\_DB\_HOME/bin
	- b. Execute the shell script: ./updatePipelineType.sh
- **6.** Import the Regulatory Calculation definitions by performing the steps documented in the section Importing Run Definitions in the User Guide based on the required jurisdiction.

#### **NOTE:**

- **1.** Regulatory Definition archives created out of an environment version prior to 8.1.2.0.0 are not compatible for import on the later versions.
- **2.** Significant enhancements have been done to the Regulatory Definitions UI in this release. After the environment is upgraded to 8.1.2.4.0, review the selections and resave the existing Regulatory Definitions, if any, under the respective applications.

The Regulatory Calculation definitions for BIS, APRA, CAN, INDIA, EU, HK, SAMA, SGP, THAI, UK, QA, KW, PH and the USA are packaged in the installer as per the following table:

#### **Table 2: Regulatory Calculation Definitions**

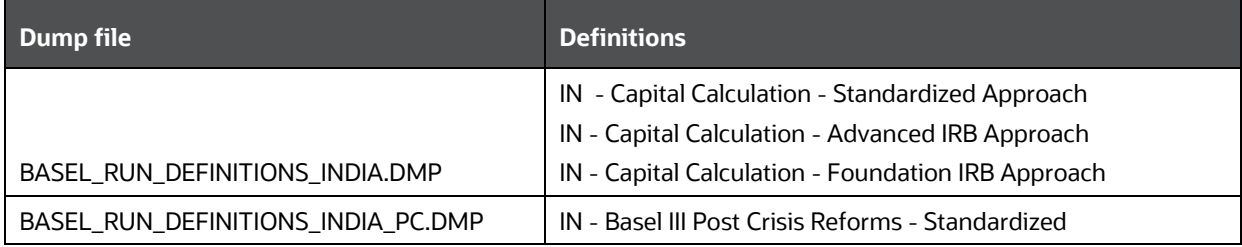

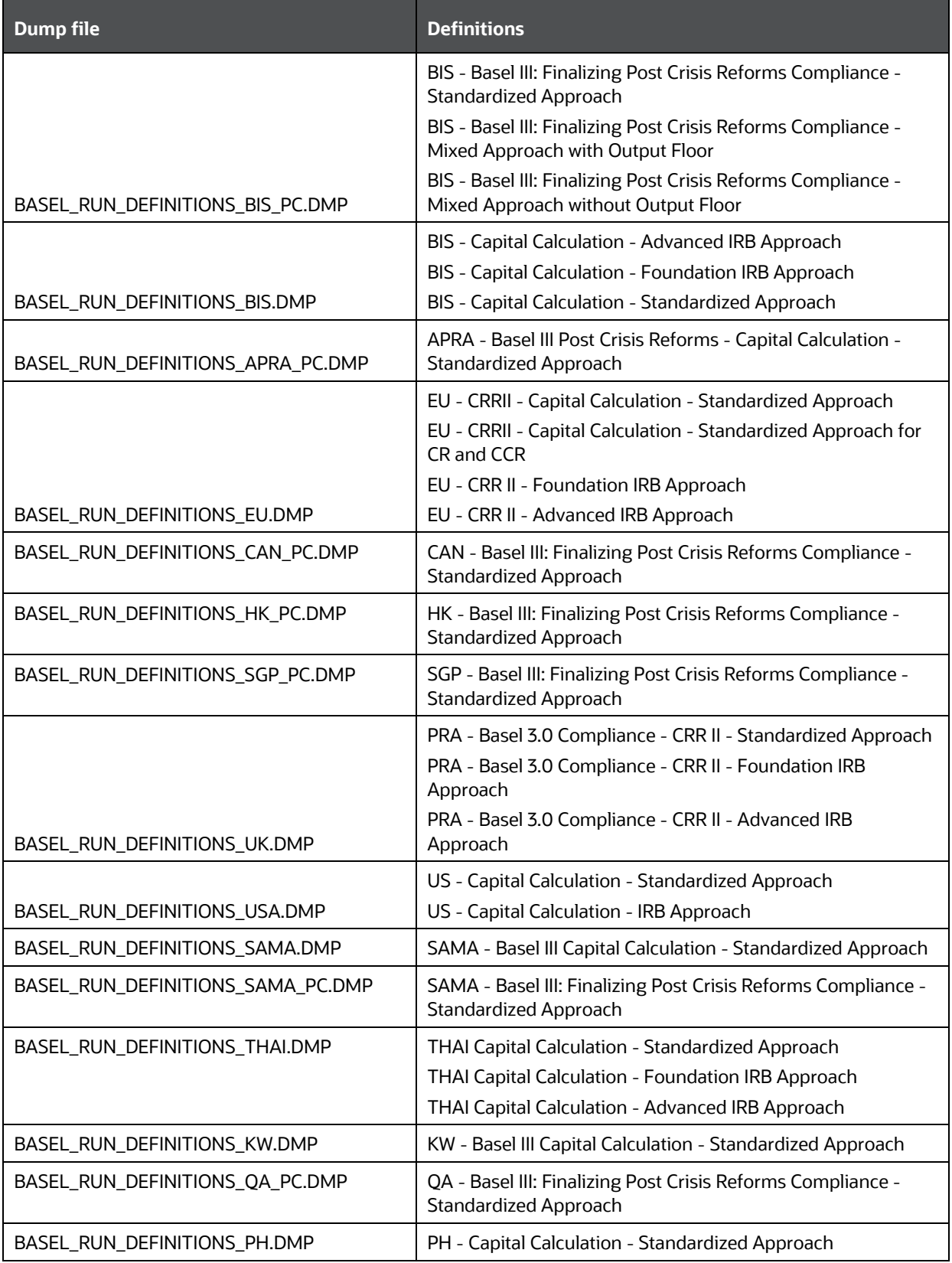

- **7.** Ensure that you define the reclassification mapping between the **Bank Types** to its corresponding Regulatory Type on the **Regulatory Reclassification** page. Also, review the regulator-specified threshold values in the **Regulatory Threshold** section. Modify these values only if required. For more information, see the **User Interface for Reclassification and Regulatory Predefined Values** section in the [Basel Regulatory Compliance](https://docs.oracle.com/cd/F32430_01/get_started.htm) User Guide.
- **8.** (Optional) For information about configuring the Price Creation and Discovery run, see the Price Creation and Discovery (PCD) Integration secion in the [Oracle Financial Services Basel Regulatory](https://docs.oracle.com/cd/F32430_01/get_started.htm)  [Compliance User Guide.](https://docs.oracle.com/cd/F32430_01/get_started.htm)
- **9.** The IND jurisdiction (Segment) runs have some changes to their processing flow from the 8.1.2.4.0 release. The final processing tables till 8.1.2.3.0 for IND is populated in the final reporting layer population to aid in any of the custom reporting created out of the processing layer in the earlier versions.

The PMF run scripts related to the processing flow till 8.1.2.3.0 are no longer part of the installer. But, the sub-proceses that are mapped in these runs, are part of the installer. Any changes made to these sub-processes (custom or from installer) have an impact across all the jurisdictions that use the same sub-processes. Hence, after the upgrade, it is recommended to follow the 8.1.2.4.0 out-ofbox processing logic, which complies with all the regulatory changes applicable as of date.

## <span id="page-10-0"></span>**2.4 Configuring Tomcat for User Group Authorization, Data Mapping, and Disabling WADL for the Web Service**

Users with system authorization roles can access User Group Authorization. However, to make it available on Tomcat web server, you have to perform the following configuration steps:

- **1.** Navigate to the \$FIC\_WEB\_HOME/webroot/WEB-INF/ folder and open web.xml file.
- **2.** Enter the following in the web.xml file.

```
<init-param>
```

```
<param-name>mappedfile</param-name>
```

```
<param-value>false</param-value>
```
</init-param>

**3.** To disable the WADL for the Web Service, navigate to the following snippet in the web.xml file.

```
<servlet>
```
<servlet-name>CommonRESTServlet</servlet-name>

```
<servlet-class>org.glassfish.jersey.servlet.ServletContainer</servlet-class>
```

```
<init-param>
```
<param-name>javax.ws.rs.Application</param-name>

```
<param-value>com.ofs.fsapps.commonapps.util.ApplicationResourceConfig</param-
value>
```
</init-param>

```
<load-on-startup>1</load-on-startup>
```
</servlet>

**4.** Add the following snippet before the <load-on-startup>1</load-on-startup> attribute.

```
<init-param>
<param-name>jersey.config.server.wadl.disableWadl</param-name>
<param-value>true</param-value>
</init-param>
```
**5.** Save and close the file.

### **OFSAA Support**

Raise a Service Request (SR) in My Oracle [Support \(MOS\)](https://support.oracle.com/) for queries related to the OFSAA applications.

### **Send Us Your Comments**

Oracle welcomes your comments and suggestions on the quality and usefulness of this publication. Your input is an important part of the information used for revision.

- Did you find any errors?
- Is the information clearly presented?
- Do you need more information? If so, where?
- Are the examples correct? Do you need more examples?
- What features did you like most about this manual?

If you find any errors or have any other suggestions for improvement, indicate the title and part number of the documentation along with the chapter/section/page number (if available) and contact the My Oracle Support.

Before sending us your comments, you might like to ensure that you have the latest version of the document wherein any of your concerns have already been addressed. You can access My Oracle Support site that has all the revised or recently released documents.